# 5.1 USB Gaming Headset

MEDION® ERAZER® X83051 (MD 86322)

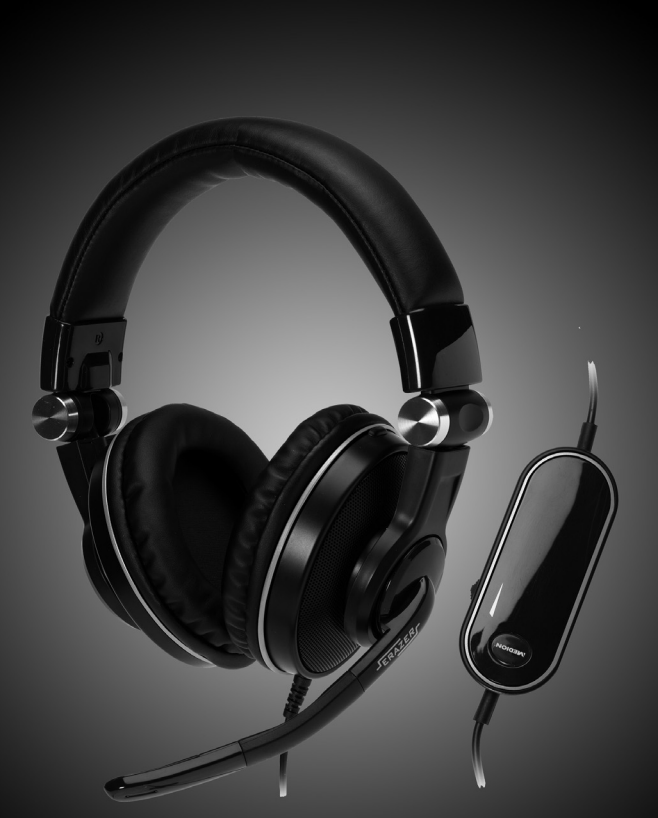

**MEDION®** 

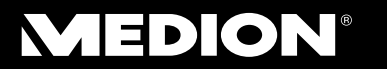

MTC - Medion Technologie Center<br>Freiherr-vom-Stein-Straße 131<br>45473 Mülheim / Ruhr<br>Hotline: 01805 - 633 633<br>Fax: 01805 - 665 566<br>(0,14 Euro/Minute aus dem dt. Festnetz,<br>Mobilfunk max. 0,42 Euro/Min)

Servicebereich der Homepage:<br>www.medion.de/service

www.medion.de

Bedienungsanleitung

# Inhalt

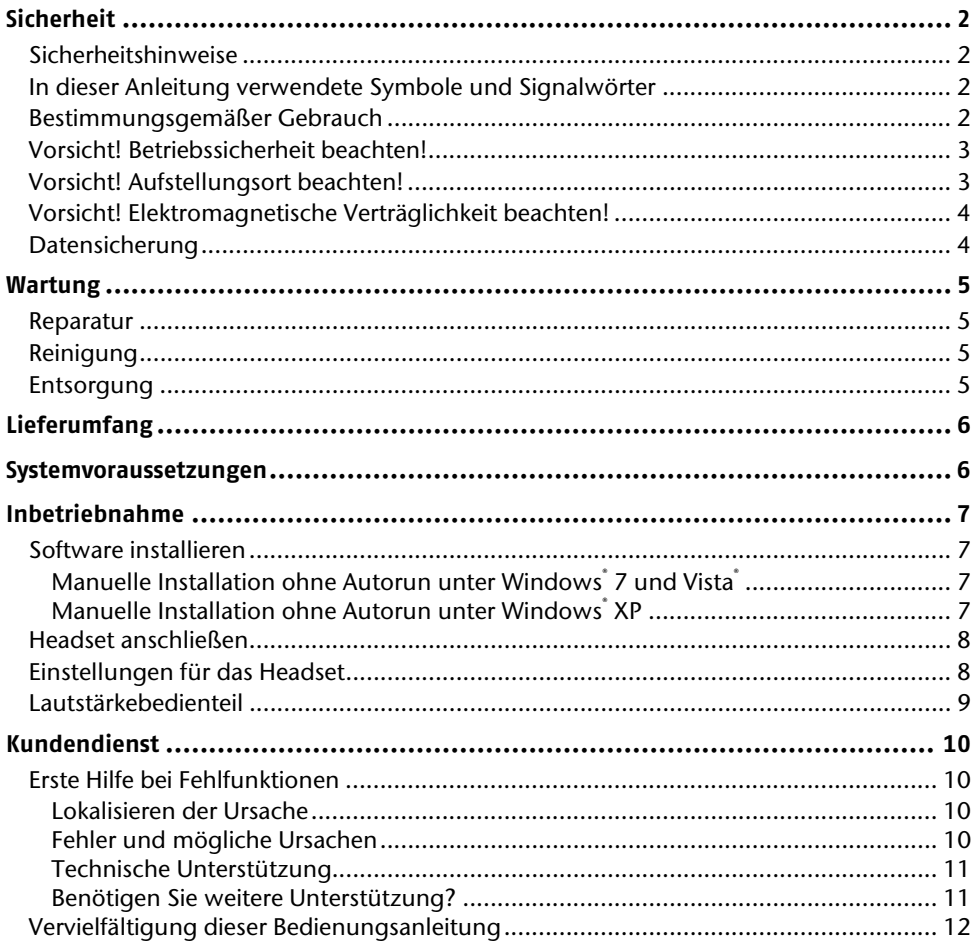

# **Sicherheit**

## **Sicherheitshinweise**

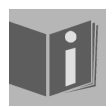

Lesen Sie dieses Kapitel sowie die gesamte Bedienungsanleitung aufmerksam durch und befolgen Sie alle aufgeführten Hinweise. So gewährleisten Sie einen zuverlässigen Betrieb und eine lange Lebenserwartung Ihres Geräts. Halten Sie diese Anleitung stets griffbereit in der Nähe Ihres Geräts.

Bewahren Sie die Bedienungsanleitung gut auf, um sie bei einer Veräußerung des Geräts dem neuen Besitzer weitergeben zu können.

## **In dieser Anleitung verwendete Symbole und Signalwörter**

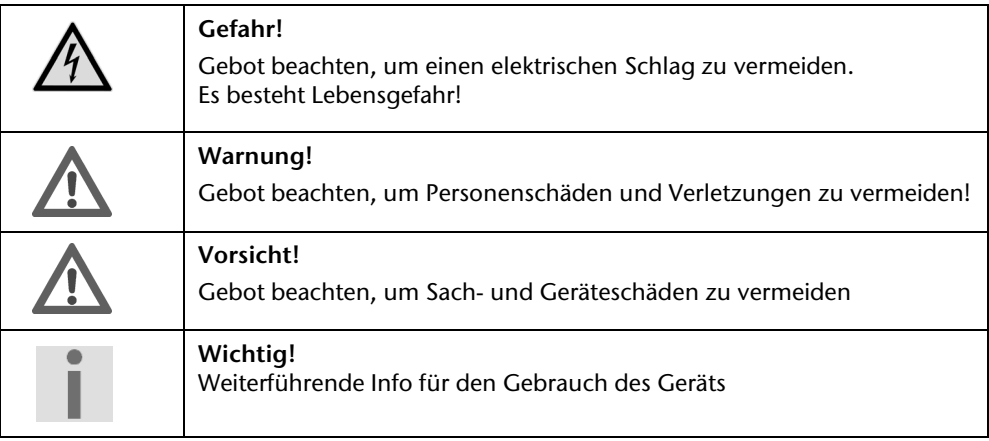

## **Bestimmungsgemäßer Gebrauch**

Dieses Gerät dient zur Tonwiedergabe im privaten Bereich. Das Gerät ist nur für den Gebrauch in trockenen Innenräumen geeignet.

Es ist ausschließlich für diese Zwecke bestimmt und darf nur dafür verwendet werden. Es darf nur so benutzt werden, wie es in dieser Bedienungsanleitung beschrieben ist.

Jede andere Verwendung gilt als nicht bestimmungsgemäß und kann zu Schäden am Gerät oder den angeschlossenen Geräten führen.

Insbesondere der Gebrauch bei Tätigkeiten, die besondere Aufmerksamkeit erfordern ist nicht zulässig.

## **Vorsicht! Betriebssicherheit beachten!**

- **Öffnen Sie niemals das Gehäuse** des Geräts. Dies könnte zu einem elektrischen Kurzschluss oder gar zu Feuer führen, was die Beschädigung Ihres Geräts zur Folge hat. Nehmen Sie keine eigenmächtigen Umbauten am Gerät vor!
- Das Gerät ist nicht dafür bestimmt, durch Personen (einschließlich Kinder) mit eingeschränkten physischen, sensorischen oder geistigen Fähigkeiten oder mangels Erfahrung und/oder mangels Wissen benutzt zu werden, es sei denn, sie werden durch eine für ihre Sicherheit zuständige Person beaufsichtigt oder erhielten von ihr Anweisungen, wie das Gerät zu benutzen ist. Kinder sollten beaufsichtigt werden, um sicherzustellen, dass sie nicht mit dem Gerät spielen.
- Halten Sie das Verpackungsmaterial, wie z.B. **Folien von Kindern fern**. Bei Missbrauch könnte **Erstickungsgefahr** bestehen.
- Neue Geräte können in den ersten Betriebsstunden einen typischen, unvermeidlichen aber völlig ungefährlichen Geruch abgeben, der im Laufe der Zeit immer mehr abnimmt. Um der Geruchsbildung entgegenzuwirken, empfehlen wir Ihnen, den Raum regelmäßig zu lüften. Wir haben bei der Entwicklung dieses Produktes Sorge dafür getragen, dass geltende Grenzwerte deutlich unterschritten werden.

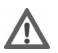

## **Vorsicht! Aufstellungsort beachten!**

- Halten Sie Gerät von Feuchtigkeit fern und vermeiden Sie Staub, Hitze und direkte Sonneneinstrahlung, um Betriebsstörungen zu vermeiden. Betreiben Sie das Gerät nicht im Freien.
- Stellen und betreiben Sie alle Komponenten auf einer stabilen, ebenen und vibrationsfreien Unterlage, um Stürze des Geräts zu vermeiden.
- Setzen Sie das Gerät nicht Tropf- oder Spritzwasser aus und stellen Sie keine mit Flüssigkeit gefüllten Gefäße – wie z. B. Vasen – auf das Gerät. Eindringende Flüssigkeit kann die elektrische Sicherheit beeinträchtigen.
- Verlegen Sie die Kabel so, dass niemand darauf treten oder darüber **stolpern** kann.
- Stellen Sie keine Gegenstände auf die Kabel, da diese sonst **beschädigt** werden könnten.

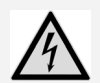

#### **Gefahr! Beachten Sie:**

Warten Sie nach einem **Transport** des Geräts solange mit der Inbetriebnahme, bis es die Umgebungstemperatur angenommen hat. Bei großen Temperaturoder Feuchtigkeitsschwankungen kann es durch Kondensation zur Feuchtigkeitsbildung innerhalb des Geräts kommen, die einen **elektrischen Kurzschluss** verursachen kann.

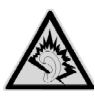

#### **Warnung! Beachten Sie:**

Übermäßiger Schalldruck bei Verwendung von Kopfhörern kann zu Schäden am Hörvermögen und/oder zum Verlust des Hörsinns führen. Stellen Sie die Lautstärke vor der Wiedergabe auf den niedrigsten Wert ein.

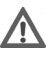

## **Vorsicht! Elektromagnetische Verträglichkeit beachten!**

- Das Gerät entspricht den Anforderungen der EMV- und Niederspannungsrichtlinie.
- Halten Sie mindestens einen Meter **Abstand von** hochfrequenten und magnetischen **Störquellen** (Fernsehgerät, Lautsprecherboxen, Mobiltelefon usw.), um Funktionsstörungen und Datenverlust zu vermeiden.

## **Datensicherung**

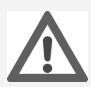

#### **Vorsicht! Beachten Sie:**

Machen Sie nach jeder Aktualisierung Ihrer Daten Sicherungskopien auf externe Speichermedien.

Es bestehen **keine Regressansprüche** für verloren gegangene Daten bzw. für durch Datenverlust entstandene Folgeschäden.

# **Wartung**

## **Reparatur**

Bitte wenden Sie sich an unser Service Center, wenn Sie technische Probleme mit Ihrem Gerät haben.

Die Reparatur ist ausschließlich unseren autorisierten Servicepartnern vorbehalten. Unterbrechen Sie sofort die Stromzufuhr und wenden Sie sich an Ihren Kundendienst, wenn

- Flüssigkeit ins Innere des Geräts gedrungen ist.
- das Gerät nicht ordnungsgemäß funktioniert.
- das Gerät gestürzt oder das Gehäuse beschädigt ist.

## **Reinigung**

- Achten Sie darauf, dass das Gerät, insbesondere die Eingabefläche, nicht verunreinigt wird.
- Reinigen Sie das Gerät mit einem angefeuchteten Tuch.
- Verwenden Sie keine Lösungsmittel, ätzende oder gasförmige Reinigungs-mittel.

### **Entsorgung**

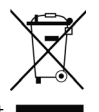

#### Gerät

Werfen Sie das Gerät am Ende seiner Lebenszeit keinesfalls in den normalen Hausmüll. Informationen zu Möglichkeiten einer umweltgerechten Entsorgung erhalten Sie bei Ihrem regionalen Entsorgungsbetrieb oder Ihrer kommunalen Verwaltung.

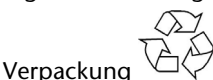

Ihr Gerät befindet sich zum Schutz vor Transportschäden in einer Verpackung. Verpackungen sind aus Materialien hergestellt, die umweltschonend entsorgt und einem fachgerechten Recycling zugeführt werden können.

# **Lieferumfang**

Bitte überprüfen Sie die Vollständigkeit der Lieferung und benachrichtigen Sie uns bitte **innerhalb von 14 Tagen nach dem Kauf**, falls die Lieferung nicht komplett ist. Mit dem von Ihnen erworbenen Paket haben Sie erhalten:

- Headset
- Software CD
- Bedienungsanleitung
- Garantiekarte

# **Systemvoraussetzungen**

- Windows<sup>®</sup> XP/Vista/ Windows<sup>®</sup> 7
- USB-Anschluss

 $C \in$ 

# **Inbetriebnahme**

## **Software installieren**

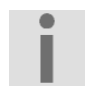

#### **Wichtig:**

Um den vollen Funktionsumfang des Geräts nutzen zu können, ist es erforderlich die mitgelieferte Software zu installieren. Die Installation muss **vor** dem Anschluss des Geräts erfolgen.

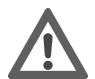

#### **Vorsicht!**

Bei der Installation von Programmen oder Treibern können wichtige Dateien überschrieben und verändert werden. Um bei eventuellen Problemen nach der Installation auf die Originaldateien zugreifen zu können, sollten Sie vor der Installation eine Sicherung Ihres Festplatteninhaltes erstellen.

- 1. Legen Sie zuerst die mitgelieferte Disc ein. Die Installation startet automatisch.
- 2. Folgen Sie den Anweisungen auf dem Bildschirm und installieren Sie alle gewünschten Programme von den CDs. Ausführliche Hilfestellung zur Benutzung der Software wurde automatisch installiert.
- 3. Starten Sie nach der Installation Ihren Computer erneut, um den Vorgang abzuschließen.

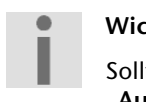

#### **Wichtig!**

Sollte der automatische Start nicht funktionieren, ist wahrscheinlich die sog. "**Autorun**"-Funktion deaktiviert.

### Manuelle Installation ohne Autorun unter Windows® 7 und Vista®

- 1. Klicken Sie doppelt auf das Icon **Computer** auf Ihrem Desktop.
- 2. Klicken Sie mit der rechten Maustaste auf das Laufwerk in dem Sie die CD eingelegt haben. Es öffnet sich ein Auswahlfenster.
- 3. Klicken Sie auf die Option **Automatische Wiedergabe öffnen**. Die Installation wird gestartet.

### Manuelle Installation ohne Autorun unter Windows® XP

- 1. Klicken Sie doppelt auf das Icon **Arbeitsplatz** auf Ihrem Desktop.
- 2. Klicken Sie mit der rechten Maustaste auf das Laufwerk in dem Sie die CD eingelegt haben. Es öffnet sich ein Auswahlfenster.
- 3. Klicken Sie auf die Option **Autoplay**. Die Installation wird gestartet.

## **Headset anschließen**

#### **Wichtig:**

Um den vollen Funktionsumfang des Geräts nutzen zu können, ist es erforderlich die mitgelieferte Software zu installieren. Die Installation muss **vor** dem Anschluss des Geräts erfolgen.

So verbinden Sie Ihr Headset mit dem Computer:

- 1. Schalten Sie den Computer und alle angeschlossenen Peripheriegeräte (Monitor, Drucker, Modem etc.) ein und warten Sie, bis das Betriebssystem vollständig gestartet ist.
- 2. Verbinden Sie das Ende des USB-Kabels Ihres Headsets mit einer freien USB-Anschlussbuchse Ihres Computers.
- 3. Das Gerät wird vom Betriebssystem erkannt und installiert.

## **Einstellungen für das Headset**

Über den Gerätetreiber (siehe auch Seite 7) haben Sie die Möglichkeit das Headset Ihren Wünschen entsprechend anzupassen.

Klicken Sie doppelt auf das Icon **in der Taskleiste, um das nachstehende Fenster zu** öffnen:

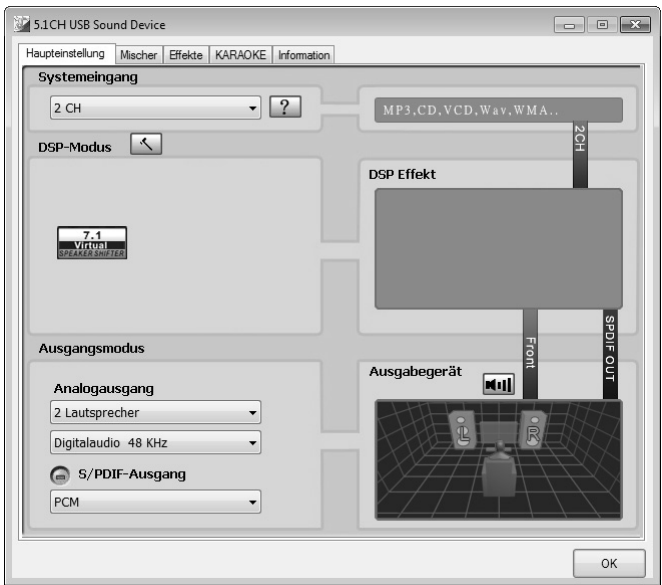

**(Abbildung unter Windows®7, kann je nach Betriebssystem abweichen)** 

Über die unterschiedlichen Register stehen Ihnen unzählige Möglichkeiten zur Verfügung, das Headset Ihren Wünschen entsprechend anzupassen.

## **Lautstärkebedienteil**

Über das Bedienteil am Audiokabel können Sie einige Audioeinstellungen direkt vornehmen.

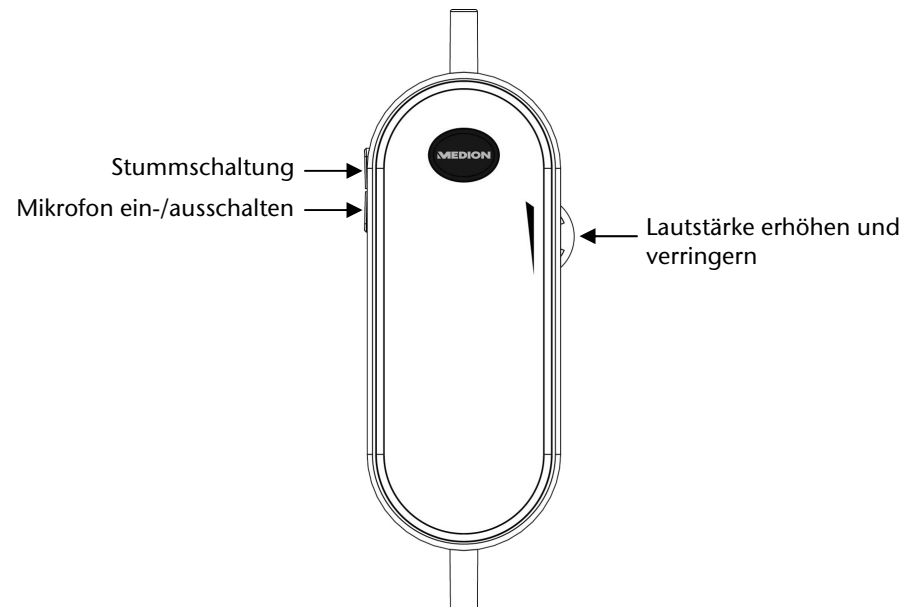

# **Kundendienst**

## **Erste Hilfe bei Fehlfunktionen**

### Lokalisieren der Ursache

Fehlfunktionen können manchmal banale Ursachen haben, zuweilen aber auch von recht komplexer Natur sein und eine aufwendige Analyse erfordern.

### Anschlüsse und Kabel überprüfen

Beginnen Sie mit einer sorgfältigen Sichtprüfung aller Kabelverbindungen. Vergewissern Sie sich, dass der Rechner und alle Peripheriegeräte ordnungsgemäß mit Strom versorgt werden.

 Schalten Sie den Rechner ab und überprüfen Sie alle Kabelverbindungen. Wenn der Rechner an Peripheriegeräte angeschlossen ist, überprüfen Sie auch hier die Steckverbindungen aller Kabel. Tauschen Sie Kabel für verschiedene Geräte nicht wahllos gegeneinander aus, auch wenn sie genau gleich aussehen. Die Polbelegungen im Kabel sind vielleicht anders. Wenn Sie mit Sicherheit festgestellt haben, dass die Stromversorgung einwandfrei ist und alle Verbindungen intakt sind, schalten Sie den Rechner wieder ein.

### Fehler und mögliche Ursachen

#### **Das Headset wird nicht erkannt bzw. wird nicht angesprochen.**

- Haben Sie die Kabel gemäß der Installationsanleitung angeschlossen? Überprüfen Sie bitte alle Kabelverbindungen.
- Haben Sie nach der Installation den Computer neu gestartet?

#### **Hinweis zum Anschluss des USB-Gerätes an einen USB 1.1 Port unter Windows XP:**

 Das Betriebssystem zeigt die Meldung, dass ein Hochgeschwindigkeits-USB Gerät an einen Nicht-Hochgeschwindigkeits-USB Hub angeschlossen ist. Hierbei handelt es sich **nicht um eine Fehlermeldung** sondern lediglich um den Hinweis, dass bedingt durch den langsameren USB 1.1 Anschluss die Geschwindigkeit angepasst wird.

## Technische Unterstützung

Das Gerät ist in unseren Testlabors ausgiebig und erfolgreich mit einer Vielzahl unterschiedlicher Geräte getestet worden.

Es ist jedoch üblich, dass die Treiber von Zeit zu Zeit aktualisiert werden. Dies kommt daher, dass sich z.B. eventuelle Kompatibilitätsprobleme zu anderen, noch nicht getesteten Komponenten (Programme, Geräte) ergeben haben. Auf folgender Adresse im Internet finden Sie Treiberaktualisierungen sowie die neuesten Informationen zu Ihrem Produkt:

Internet: www.medion.de

### Benötigen Sie weitere Unterstützung?

Wenn die Vorschläge in den vorangegangenen Abschnitten ihr Problem nicht behoben haben, nehmen Sie bitte Kontakt mit uns auf. Sie würden uns sehr helfen, wenn Sie uns folgende Informationen zur Verfügung stellen:

- Wie sieht Ihre Rechnerkonfiguration aus?
- Was für zusätzliche Peripheriegeräte nutzen Sie?
- Welche Meldungen erscheinen auf dem Bildschirm?
- Welche Software haben Sie beim Auftreten des Fehlers verwendet?
- Welche Schritte haben Sie zur Lösung des Problems bereits unternommen?
- Wenn Sie bereits eine Kundennummer erhalten haben, teilen Sie uns diese mit.

## **Vervielfältigung dieser Bedienungsanleitung**

Dieses Dokument enthält gesetzlich geschützte Informationen. Alle Rechte vorbehalten. Vervielfältigung in mechanischer, elektronischer und jeder anderen Form ohne die schriftliche Genehmigung des Herstellers ist verboten.

Copyright © 2010 Alle Rechte vorbehalten. Diese Bedienungsanleitung ist urheberrechtlich geschützt. Das Copyright liegt bei der Firma **MEDION®**. Warenzeichen: **MS-DOS®** und **Windows®** sind eingetragene Warenzeichen der Fa. **Microsoft®**. Andere Warenzeichen sind Eigentum ihrer jeweiligen Besitzer.

#### **Technische und optische Änderungen sowie Druckfehler vorbehalten.**